# PANE ZOO UN PROGETTO IPERMEDIALE DI DIDATTICA DELL'ARCHEOLOGIA PREISTORICA E DELL'ARCHEOZOOLOGIA

#### 1. INTRODUZIONE

Negli ultimi dieci anni l'editoria ha coperto in parte la grossa lacuna che riguardava la manualistica paletnologica. Ciò nonostante nessuna delle opere in circolazione si può considerare soddisfacente dal punto di vista divulgativo. Lo spunto di partenza del nostro lavoro ha avuto come obiettivo l'introduzione, nella Sezione di preistoria del Dipartimento di scienze archeologiche, di alcuni strumenti didattici nuovi e moderni. La scelta è caduta sulla tecnologia ipermediale, che ci avrebbe permesso di sfruttare le potenzialità interattive e ludiche del *training* informatico nella didattica e nello stesso tempo di articolare a più livelli di utenza un accesso comodo ad una serie enorme ed eterogenea di informazioni.

Queste le premesse, ma naturalmente nelle nostre intenzioni questa *workstation ipermedia/e* sarebbe diventata non solo l'aula permanente di proiezione e ascolto, ma anche la videoteca e l'archivio a disposizione, in qualsiasi momento, di chiunque ne facesse richiesta a scopi didattici.

I due soggetti scelti per la sperimentazione didattica sono stati l'archeologia preistorica e l'archeozoologia. Entrambi erano stati oggetto in passato di due corsi sperimentali di *Computer Based Training* compilati con il programma SEF della IBM (ARrAs *et al.* 1989) grazie ad un contratto di studio con la IBM. L'esperienza precedente è stata ripresa e ampliata nell'ambito di un nuovo contratto di studio sempre con la IBM Semea.

Più di settecento immagini, fra riproduzioni in bianco e nero e a colori - che provengono dall'Archivio fotografico e dalla Collezione osteologica delle faune del Dipartimento, dalla collezione malacologica della dott.ssa B. Wilkens, dalla Collezione di calchi del Dipartimento di Scienze del Comportamento Animale di Pisa, ma anche da altre fonti - e infine più di un'ora di riprese filmate originali costituiscono la parte qualificante del nostro lavoro. In due di essi due collaboratori, Fabio Negrino e Alessandro Carpita, hanno riprodotto le catene operative della fabbricazione degli strumenti litici e dei recipienti di ceramica nella preistoria. Il loro contributo è particolarmente importante perché è una delle poche volte, se non l'unica, che in Italia viene divulgata l'archeologia sperimentale attraverso una serie di sequenze filmate. E in questo momento questa è anche, probabilmente, la prima esperienza in assoluto all'interno di un'applicazione ipermediale.

Nella realizzazione del commento musicale si è deciso di utilizzare musiche originali; è stata quindi scritta ed arrangiata una composizione di oltre trenta minuti di durata suddivisa in più brani. La composizione dei brani è avvenuta contemporaneamente alla preparazione del corso inspirandosi alle sensazioni che i vari argomenti trasmettevano al compositore.

Per la composizione e l'arrangiamento dei brani musicali sono stati utilizzati esclusivamente strumenti a tastiera *edexpander* (generatori sonori senza tastiera) elettronici: in particolare è stato utilizzato un sintetizzatore digitale Roland D 70 per la riproduzione dei suoni orchestrali, sintetizzatori Analogici Obereheim Matrix 1000, Moog "The Source" e Roland MKS 70 per la riproduzione di "timbriche elettroniche", Campionatore Roland S 550 per la riproduzione di effetti e di strumenti acustici, piano Digitale Roland FP8 per la riproduzione delle sonorità pianistiche, batteria Elettronica Roland R8 M per la riproduzione degli strumenti percussivi.

Per la registrazione delle parti musicali è stato usato un calcolatore corredato di software specifico per registrazione ed editing di segnali digitali MIDI: l'interfaccia con gli strumenti musicali è stata ottenuta tramite la Opcode MIDI TRASLATOR (Musical Instrument Digitai Interface); la registrazione è avvenuta sfruttando la tecnica delle "Sovraincisioni" registrando cioè, prima una parte strumentale (ad esempio il pianoforte) e successivamente, ascoltando la parte precedentemente registrata di pianoforte, incidendone una nuova (ad esempio i violoncelli); procedendo con questa tecnica è stato possibile simulare l'esecuzione di parti orchestrali anche complesse, formate cioè dall'insieme di molti strumenti.

Il passo successivo è stato il mixaggio, fase durante la quale si regola il volume di ogni singolo strumento impiegato, si prepara il panorama stereofonico, si equalizzano i singoli strumenti (cioè si aggiungono o tolgono determinate frequenze) e si ricreano artificialmente gli ambienti naturali usando processori di segnale quali riverberi ed echi.

I brani mixati sono stati registrati, per mezzo di interfaccia per *Hard Disk Recording Digidesign Audiomedia II;* tramite software *Digidesign Sound Designer* è stato eseguito ulteriore processo di editaggio digitale dei segnali audio, operazione che, per garantire la migliore qualità sonora, viene sempre effettuata. I brani così editati sono infine stati trasferiti, restando nel dominio dell'audio digitale, su DAT (Digitai Audio Tape) dal quale potranno venire trasferiti sui comuni mezzi di riproduzione (musicassetta, CD Audio o CD-ROM).

### 2. L'IDEAZIONE

#### 2.1 *Premesse*

Chi investe nella comunicazione ipermediale dispone di un potenziale didattico enorme perché va incontro ad un bisogno diffuso. Le ultime generazioni sono estremamente ricettive, dal momento che il loro spazio mentale e immaginativo è ormai ipermediale (MARAGLIANO 1994, *passim).* Non si trat-

ta solo di lusingare le mode: una trasmissione ipermediale è più efficace di altre perché le tracce mnestiche sono tanto più durature quanti più organi di senso sono stati coinvolti nell'apprendimento (RASPOLLINI 1992, passim), cioè in pratica quanto più ridondante è stato il messaggio (GiuSTINIANI, BONAZZI 1992, passim).

La psicologia cognitiva insiste inoltre sull'importanza che ha il contesto nel determinare la qualità dell'apprendimento e del recupero mnestico. La dimensione globale in cui avviene l'apprendimento multimediale e l'aspetto ludico e coinvolgente dell'interattività - caratteristica quest'ultima che distingue la comunicazione elettronica rispetto agli altri media tradizionali, come il libro o la televisione - fa sì che contesto e messaggio in questo caso siano inseparabili tant'è che si parla di apprendimento per "immersione" e degli audiovisivi come di "mezzi anfibi" (MARAGLJANO 1994, passim).

Se poi il tessuto connettivo di una lezione multimediale è l'ipertesto, multimedia e rete ipertestuale entrano in sintonia con le «(...) dinamiche generali, più profonde ed elementari, del conoscere e del sentire» (MARACUANO 1994, 11) dell'utente. L'ipertesto infatti simula i processi di apprendimento e del recupero delle informazioni della mente umana, che avvengono per associazione di idee e secondo una logica combinatoria che non ha luogo in modo sequenziale. Questa intuizione risale a Vannevar Bush che negli anni '40 ipotizzò un futuro in cui le macchine, nella fattispecie il suo Memex, avrebbero riprodotto i processi analogici del cervello nell'information retrieval come estensioni personali della memoria umana (Bush 1992). Il padre dell'hypertext, Theodor H. Nelson, che sottolineava il suo debito con Bush, scrisse che noi pensiamo «in ipertesto», cioè non in modo sequenziale ma per associazioni di idee; eppure trasmettiamo le nostre conoscenze in modo sequenziale: «Scrivere è un processo che trasforma l'albero del pensiero in uno steccato» (NELSON 1992, 181).

È interessante che una metafora del processo di apprendimento che circola attualmente sia quella di «( ... ) un reticolo dinamico di eventi interconnessi» (NUNARI 1985, 12) e la configurazione mentale che assume l'apprendimento sia definita «mappa mentale», una sorta di geografia dei luoghi in cui la mente organizzerebbe i contenuti cognitivi (PIAITELLI PALMARINI 1984, passim). Qualcuno ha colto l'analogia con l'idea di ipertesto «(...) in quanto ogni gemma-nodo del reticolo rimanda ad altri nodi e così via come se ci fossero finestre, ognuna delle quali si apre su altre finestre all'infinito» (BARGERO 1994, 44). La trasmissione tradizionale del sapere è avvenuta entro i confini di uno spazio "gutenberghiano", troppo angusto per chi pensa, come direbbe Nelson, in ipertesto. Ma nel passato, e in particolare nell'alveo della tradizione neo-platonica ed ermetica del Rinascimento, gli espedienti per facilitare la memoria non erano molto dissimili da una disposizione dei contenuti in uno spazio ipertestuale. La mnemotecnica, l'arte della memoria che aveva il suo capostipite nel poeta Simonide di Ceo, aveva scoperto il principio dell'orga-

nizzazione per "associazioni di idee" e "mappe mentali" molto prima che vi arrivassero le neuroscienze e la psicologia cognitiva. Secondo quanto sappiamo dalle fonti antiche, ogni evento veniva associato, secondo le tre leggi di associazione di Aristotele, ad "imagines agentes" disposte nei "loci" opportuni di un "edificio" mentale, che al momento opportuno bastava ripercorrere per richiamare alla memoria (YATES1985, cap. I); da Pico della Mirandola, al "teatro della memoria" di Giulio Camillo (1480-1544), alla diffusione dei "diagrammi" ad albero che Pietro Ramo (1515 - 1572) e i suoi epigoni utilizzavano per visualizzare il percorso logico seguito nell'apprendimento e, nello stesso, tempo, per facilitare la memoria e l'esposizione di una materia (YATES 1985, *passim;* BOLZONI 1989, *passim)* arriviamo direttamente « ma per strade diverse » alle metafore correnti della "vulgata" scientifica.

L'esperienza del mondo come di un percorso labirintico e non sequenziale, d'altra parte, sta diventando familiare nelle ultime generazioni grazie ai libri-game e i giochi di ruolo, dove sono le scelte alternative che determinano le condizioni – e le configurazioni – dell'esperienza, in un gioco interattivo di corrispondenze fra il giocatore e le strutture latenti della realtà.

# 2.2 *Come sono articolati i due corsi*

La caratteristica più interessante di un corso ipermediale è la dimensione "esplorativa" in cui può avvenire l'apprendimento. Ma è evidente che una libera "navigazione" del testo è inconciliabile con la sistematicità richiesta da una materia scientifica. Il problema era quindi quello di riuscire a mediare fra autonomia dell'utente, struttura il più possibile aperta e gradualità nella proposta dei contenuti.

Una soluzione di compromesso, che evitasse da un lato il "caos informativo" ma sfuggisse anche alla logica della materia "addomesticata" in funzione del bacino d'utenza, è stata quella di creare delle corsie preferenziali che aiutassero a navigare nella rete.

I due corsi si articolano in lezioni, unità e singole "pagine" ipermediali - quest'ultime composte da risorse testuali e audiovisive - a cui si può avere accesso in modo sequenziale oppure casuale, a seconda del livello di apprendimento. Le pagine ipermediali costituiscono i nodi della rete; ognuna di esse ha un titolo che costituisce anche il suo indirizzo nella rete. Ogni agglomerato di nodi costituisce un'unità di apprendimento.

Dal momento che abbiamo imposto alla rete delle direttrici di scorrimento, esiste un flusso principale a cui sono affiancati uno o più livelli di approfondimento. I rimandi verso altre aree della rete sono fissati secondo un principio di contiguità degli argomenti; questi "rami secondari" possono o meno essere esplorati deviando momentaneamente dal flusso principale. Una impostazione di questo tipo si presta quindi anche alla creazione di blocchi di sbarramento, a discrezione del compilatore, per ogni fascia di utenza o

per ogni livello di apprendimento, mentre la dislocazione delle informazioni e la configurazione stessa della rete ipertestuale suggeriscono all'utente un'articolazione visiva e spaziale delle informazioni disseminate nel percorso che dovrebbe facilitare il ricordo per "mappe mentali" e per "associazione di idee". Nella rete ideale che li collega, e che è stata visualizzata in un grafo a cui l'utente può accedere, ai nodi del flusso principale corrispondono *links*  strutturali "verticali"; i nodi degli approfondimenti si dispongono invece lungo *linkages* "orizzontali". Non tutti i nodi del grafo dispongono di collegamenti "orizzontali"; però spesso un nodo dispone di collegamenti orizzontali multilink che rimandano a più segmenti di percorso alternativi al flusso principale. In questi segmenti possono essere sviluppati alcuni concetti che sono stati appena accennati nel nodo corrispondente del flusso principale oppure possono essere stati dislocati alcuni approfondimenti ben articolati che sono associati per contiguità - sempre secondo il principio delle "mappe mentali" - ai concetti espressi nel ramo principale del corso.

E ancora:

- più argomenti sono condivisi da più nodi del gruppo, secondo un sistema referenziale-misto di collegamenti fra i nodi della rete;
- inoltre uno o più argomenti sono condivisi da più nodi dell'uno e dell'altro corso, secondo un principio di osmosi tra i due;
- ogni collegamento orizzontale può essere abilitato o meno a seconda del livello di lettura e contestualmente al percorso effettivamente compiuto, perché ci sono segmenti che richiedono che sia avvenuto in precedenza l'approfondimento degli argomenti che ne costituiscono la premessa necessana;
- ogni segmento generato da linkage orizzontale costituisce un percorso a circolo chiuso esaurito il quale il sistema fa ritorno al nodo di partenza nel flusso principale. La possibilità di esplorare le ramificazioni si ripresenta alla fine di ogni "lezione " e di ogni "unità" all'interno delle lezioni. Questo meccanismo di scelta è una delle interazioni possibili offerte all'utente e permette una navigazione controllata nella rete.

Abbiamo detto che lo scopo principale della distinzione fra un flusso principale e uno scorrimento secondario nei rami di approfondimento paralleli, era quello di creare degli argini al "caos informativo" di una troppo libera navigazione all'interno del testo. Per continuare con la metafora della navigazione, il nostro utente può cabotare in vista della costa oppure avventurarsi in mare aperto. Ma noi gli "consigliamo" di cedere alle lusinghe dell'avventura solo dopo aver esaurito le possibilità della navigazione a vista, ovvero dopo aver superato il primo livello di apprendimento.

La struttura comunque è estremamente flessibile: da qualsiasi punto l'utente ha accesso a due opzioni che lo aiutano a interrogare la rete e a richiamare quanto ha appreso fino a quel momento e a ritornare indietro in qualsivoglia punto del corso. Alla fine di ogni unità l'opzione RIEPILOGO visualizza il tratto della rete che è stato percorso fino a quel momento. A margine di ogni pagina ipermediale l'opzione INDICE permette di intervenire sulla rete e di "correggere la rotta" selezionando con l'interfaccia touchscreen le stringhe che corrispondono ai "titoli" degli aggregati di nodi, ovvero degli "argomenti".

Riepilogo e indice corrispondono alle due classi dei meccanismi di richiesta - per strutture e per contenuto (PRAMPOLJNI, TuRTUR 1992, 63) - che permettono all'utente di navigare nel testo e di scegliere il punto della rete da cui partire. Naturalmente in questo caso si tratta di una esplorazione assistita perché il meccanismo di consultazione, e quindi la possibilità di interagire con la rete, sopravviene solo in un secondo momento.

#### 2.3 *Quali sono i contenuti dei due corsi*

L'archeologia preistorica, o paletnologia, e l'archeozoologia sono discipline di confine nelle quali è indispensabile un bagaglio di conoscenze natu-. ralistiche.

Nel corso di Paletnologia - PAN - che è diviso in due lezioni, vengono date informazioni di carattere generale sulla preistoria, in particolare sull'evoluzione umana e l'ambiente, nel corso della prima lezione (lezione 1 - INTRODUZIONE ALLA PREISTORIA) che si articola in quattro unità di apprendimento: LA COMPARSA DELL'UOMO, I CARATTERI UMANI, LE AUSTRALOPITECINE, IL GENERE HOMO. Gli approfondimenti previsti per questa lezione vanno dalle ere geologiche alla storia dei climi terrestri, dai Primati e dall'albero genealogico dell'uomo alle teorie sull'origine, l'evoluzione e l'estinzione delle prime specie umane, dalla fisiologia del cervello e dalla nascita del linguaggio fino alla cultura materiale, le stime demografiche, l'organizzazione sociale, gli areali dei nostri antenati. Questa sezione si chiude con esercizi di verifica a risposta multipla, chiusa (si/no; vero/falso) e ad abbinamento.

Nella seconda (lezione 2 - LA RICOSTRUZIONE DELLE CULTURE PREISTORICHE) si parla più specificamente di archeologia e delle culture materiali dell'uomo nel passato. In questa lezione ogni periodo della preistoria corrisponde ad una unità di apprendimento. Il filo conduttore è dato dal livello tecnologico e dal tipo di organizzazione sociale ad esso legata. L'economia di predazione e l'organizzazione per bande con l'industria litica nel caso dell'unità A (L'UOMO PREDATORE: IL PALEOLITICO E IL MESO-LITICO); la scoperta dell'agricoltura e la diffusione della ceramica insieme all'organizzazione tribale nell'unità B (L'UOMO AGRICOLTORE: IL NEO-LITICO); la scoperta della metallurgia e l'articolazione sociale per chiefdoms e società di tipo statale nell'unità C (L'ETÀ DEI METALLI E LA PROTO-STORIA). Elencare gli approfondimenti sarebbe un compito improbo: si va dagli ambienti terrestri della preistoria alla storia della tecnologia, con filmati esplicativi delle catene operative per fabbricare gli strumenti litici e i recipienti ceramici; dalla tipologia archeologica con la descrizione delle più importanti facies industriali alla storia della domesticazione e delle più importanti specie domesticate; dalla scoperta del fuoco all'arte preistorica alla storia del commercio, e così via. Nella seconda lezione ciascuna delle tre unità di cui è composta si conclude con una serie di esercizi.

L'espediente visivo della schermata di default, scelta non a caso come motivo conduttore per ogni grosso aggregato di nodi, dette altrimenti unità, costituisce un punto di riferimento che facilita l'orientamento durante lanavigazione. La colonna sonora è articolata anch'essa per temi musicali specifici per ogni unità.

Per il corso di archeozologia - ZOO - le lezioni sono più di una e sono organizzate in modo da supplire alle lacune naturalistiche dell'archeologo, o dell'utente generico. Innanzitutto l'unità introduttiva della prima lezione spiega «A cosa serve studiare i resti faunistici» di uno scavo archeologico; gli approfondimenti sono una «Storia degli studi» di archeozoologia oppure la spiegazione di «Cos'è uno scheletro»; seguono i rimandi all'unità B della prima lezione (COME SI RACCOLGONO I DATI) o direttamente alla lezione 2 (LO SCHELETRO). Nell'unità B della prima lezione gli approfondimenti riguardano i procedimenti analitici adoperati per determinare l'età di morte, il numero dei frammenti e il calcolo del Numero Minimo di Individui, la percentuale di carne commestibile, la determinazione del sesso, il calcolo dell'altezza al garrese, la distinzione fra esemplari domestici e selvatici della stessa specie, l'evoluzione delle specie domestiche, l'eventuale stagionalità dell'insediamento e la ricostruzione dell'ambiente e dell'economia di un sito sulla base dei reperti faunistici; seguono i rimandi all\mità successiva e direttamente alla lezione 4 (COME SI DETERMINA L'ETA DI MORTE NEI DO-MESTICI). Seguono esempi guidati di elaborazione dei dati nell'unità C. Nella lezione 2 sono descritti e illustrati gli apparati scheletrici delle specie animali di interesse archeologico (mammiferi, uccelli, pesci). La lezione 3 riguarda l'anatomia e la sistematica degli invertebrati, dei molluschi in particolare, con approfondimenti sul loro consumo alimentare, sull'uso ornamentale di alcune specie e sul loro impiego nell'industria tessile ed altro. Nella lezione 4 sono fomite tutte le indicazioni - tabelle e metodi - per determinare l'età di morte sui resti scheletrici degli animali domestici rinvenuti in uno scavo; questa lezione eminentemente pratica è corredata di una serie di esercizi che coprono un'ampia casistica di rinvenimenti possibili.

Rivoluzionando le priorità tradizionali che esistono nella produzione scritta, le immagini (e le sequenze filmate) dei due corsi non costituiscono la materia "estetica" inerte dei testi; scelte selezionate durante la redazione dei testi sono numerosissime e circostanziate, anche per raggiungere uno dei nostri scopi: quello di permettere un accesso facile - e, insistiamo, contestualizzato - a risorse disperse che spesso è molto difficile recuperare.

### 3. L'IMPLEMENTAZIONE<sup>1</sup>

### 3.1 *Come è stato realizzato*

Per realizzare le specifiche del «Corso di Archeologia preistorica» (nelle Tavv. XL, a-b vengono presentati due esempi di 'schermate tipo'), descritte in precedenza, come hardware è stata utilizzata una macchina multimediale della IBM (PS/2 Ultimedia M77) con 16 MB di RAM, 1,2 GB di HD, CD-ROM, disco ottico da 128 MB, scheda video XGA2 e scheda ActionMedia Adapter li per l'acquisizione e visualizzazione dei filmati, con monitor *touchscreen* per una maggiore interattività con l'utente: il corso è stato implementato su AVC (Audio Visual Connection) della IBM, tutto il materiale fotografico è stato trasferito su sei PHOTO-CD KODAK e da qui acquisito ed elaborato. Le riprese sono state effettuate in S-VHS con telecamera professionale, ed i filmati sono stati successivamente acquisiti con il software AVK della IBM; infine tutti i dati mediali sono stati raggruppati in librerie:

- libreria delle immagini
- libreria delle didascalie delle immagini
- libreria dei testi
- libreria dei commenti
- libreria dei video
- libreria delle colonne sonore
- libreria delle funzioni

Vintero Corso è stato quindi suddiviso in singoli moduli, ognuno dei quali, attingendo dalle librerie i dati informativi (con tempi di accesso molto bassi), ne implementa una "pagina" (dove per pagina si intende una serie compiuta di immagini, filmati, ecc. al cui termine l'utente è messo in grado di scegliere l'azione successiva). Vi sono all'incirca 370 moduli collegati tra di loro secondo una rete di link che assomiglia molto ad un grafo completo, in cui cioè da ogni modulo si può passare ad un qualsiasi altro modulo, ma che, come vedremo più avanti, ha avuto delle restrizioni, proprio per perseguire lo scopo di creare degli argini al "caos informativo" con una troppo libera navigazione all'interno del Corso.

Questa suddivisione a moduli e librerie ha permesso una maggiore modificabilità del prodotto, che potrà essere facilmente aggiornato con l'introduzione di nuovi moduli, modificando solo i link che interessano il modulo aggiunto, oppure potrà essere cancellato un modulo eliminando i suoi link, o ancora, potranno essere introdotti nuovi dati mediali (o eliminati vecchi) modificando solo i moduli che li utilizzano.

<sup>1</sup>Viene qui descritta la realizzazione informatica dei Corsi: per brevità si prende in considerazione solo il corso più complesso (PAN).

#### 3.2 *Come è stato strutturato*

Il «Corso di Archeologia preistorica» è logicamente suddiviso, come abbiamo visto precedentemente, in un percorso principale e in un insieme di *approfondimenti.* Il percorso principale è costituito da due lezioni: la «Lezione 1» è formata da quattro Unità (A, B, C, D), mentre la «Lezione 2» da tre. Dalle singole Unità si possono approfondire alcuni argomenti, per poi però tornare al percorso principale. Il Corso è costituito da un insieme di *nodi,*  formati a loro volta da una o più *pagine* di informazione che sviluppano l'argomento trattato in quel nodo.

I nodi si dividono in due classi: a) *nodi numerati* e b) *nodi etichettati.*  a) I *nodi numerati,* sono formati da una sola pagina (e quindi un singolo modulo), e costituiscono il percorso principale, esauriscono cioè il contenuto informativo di tutte le Unità, e quindi delle due Lezioni. Ad esempio l'Unità A della prima lezione è formata dai nodi numerati da 1 a 8, mentre l'Unità B dai nodi numerati da 9 a 12; ecc. In totale la «Lezione 1 » è formata dai nodi numerati da 1 a 25, e la «Lezione 2» dai nodi numerati da 26 a 59 (Fig. 1). Ogni nodo è identificato da una targa visualizzata sullo schermo che ne descrive il numero sequenziale, la Lezione e l'Unità di appartenenza.

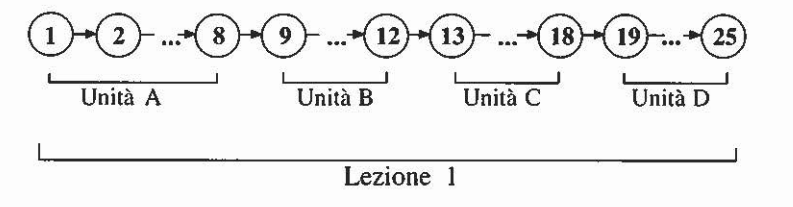

#### Fig. 1

b) I *nodi etichettati* costituiscono invece la parte degli approfondimenti del percorso principale, e sono stati suddivisi per argomenti: l'etichetta è proprio il nome dell'argomento trattato. Ogni nodo di questa classe è formato da una o più pagine che ne sviluppano i contenuti; ognuna di esse è identificata da una targa che descrive il nome dell'argomento del nodo ed il numero di pagina. Ad esempio: il nodo etichettato *«Quaternario* 2» è la seconda delle quattro pagine che descrivono l'approfondimento «Quaternario» (Fig. 2).

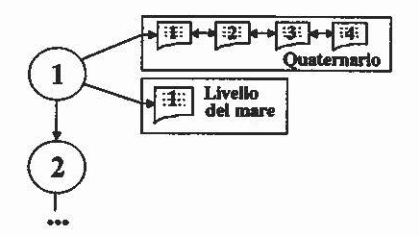

Fig. 2

### 3 .3 *Come si naviga*

Secondo gli scopi prefissati, il Corso deve essere accessibile a due tipi di utenza: una esperta del settore, che vuole accedere a informazioni particolari, e una inesperta, che quindi deve imparare. La distinzione è stata realizzata in modo esplicito mediante la presenza di specifici comandi che permettono la navigazione del corso in *modo diretto* oppure in *modo guidato:* 

- nel *modo guidato* si accede agli argomenti del corso in modo strettamente sequenziale seguendo i legami tra i nodi, prefissati staticamente: per un utente poco esperto questo è il modo migliore di usare il prodotto multimediale, per potere recepire in modo chiaro le informazioni.
- nel *modo diretto* si accede invece direttamente agli argomenti che interessano. Il corso diventa così un archivio ipermediale di immagini e filmati commentati.

Muovendosi in *modo guidato,* nel percorso principale, i nodi numerati possono quindi essere visitati solo in modo sequenziale: non si può cioè vedere il contenuto di un nodo senza prima aver visto tutti i precedenti. L'utente si può poi distaccare dal percorso principale, per seguire un approfondimento: per far ciò deve accedere ad un nodo etichettato e visionare, sempre in modo sequenziale, le pagine di quel nodo. Da questo approfondimento può ancora scegliere, se vi è la possibilità, di seguire un nuovo approfondimento, accedendo ad un nuovo nodo etichettato, e così via. Il processo può avere un livello di annidamento pari a 7 approfondimenti successivi. Utilizzando il *modo guidato* si segue quindi un percorso su di una struttura che è un grafo orientato.

Il *modo diretto* è invece realizzato attraverso l'Indice degli Argomenti, a cui si può accedere da qualsiasi pagina, quindi da qualsiasi nodo, del Corso (percorso principale e approfondimenti). Una volta dentro l'Indice, si può scegliere dall'elenco l'argomento d'interesse (che quindi sarà un nodo numerato o etichettato), e attivarlo. Per limitare, però, il caos informativo, si è posta la restrizione di non rendere accessibili anche gli eventuali approfondimenti legati al nodo selezionato, ma una volta visionato il contenuto di quel nodo, si torna all'Indice degli Argomenti. Nel *modo diretto* la struttura in cui ci si muove è quindi quella di un grafo completo, in quanto da ogni nodo si può andare in qualsiasi altro nodo, con la restrizione che ci si può spostare dal nodo in cui si è posizionati, solo lungo un *link,* per poi tornare indietro.

#### 3 .4 *Come si governa*

Un utente si muove quindi all'interno del corso passando di pagina in pagina. All'interno di ognuna di queste viene innanzitutto dato il contenuto informativo (immagini, testi, filmati, commenti) con l'unica modalità di interazione data dalla possibilità di interrompere il flusso di informazioni. Al termine, vengono attivati diversi comandi, che permettono all'utente di decidere l'azione successiva. Vediamo in dettaglio quali sono: *-Avanti* 

### Permette di andare avanti alla prossima pagina *-Indietro*

Permette di tornare indietro alla pagina precedente:, vengono fatte vedere solo le parti mediali della pagina ma non i comandi (eccetto quello di pausa), e al termine si ritorna automaticamente alla pagina da cui si è eseguito il comando.

# *-Pausa*

Arresta il flusso di informazioni di una pagina finché l'utente non tocca nuovamente lo schermo. E *sempre presente* all'interno di ogni pagina. - *Approfondimento* 

Ad un generico nodo possono essere collegati uno o più approfondimenti (cioè *nodi etichettati):* questi sono accessibili dalle singole pagine del nodo stesso, al termine della visione dei contenuti della singola pagina.

Ad esempio, secondo lo schema in figura, dalla pagina del nodo 1 si può andare nell'approfondimento «Quaternario»; dalla seconda pagina di tale approfondimento si può successivamente andare nel nodo «Ambiente Glaciale», mentre dalla quarta pagina si può andare nel nodo dell'approfondimento «Glaciazioni» (Fig. 3).

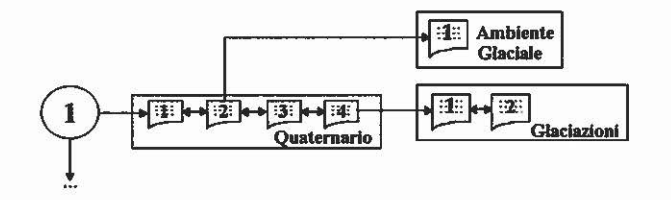

Fig. 3

Questo comando visualizza, quindi, i possibili approfondimenti che sono legati alla pagina in cui viene eseguito. Non è presente in tutte le pagine, ma solo in quelle dove è stato ritenuto utile un approfondimento.

### - *Ritorno indietro da approfondimento*

Abbiamo visto in precedenza che si possono avere approfondimenti di nodi del percorso principale, approfondimenti di approfondimenti e così via fino ad un certo livello, limitato, di annidamento. In termini di spostamenti all'interno della struttura, ogni volta che si effettua una scelta si abbandona un nodo per aprirne uno nuovo, tra quelli ad esso collegati. Quando un utente termina un approfondimento, o quando comunque decide di terminarlo e quindi di uscire dal nodo relativo a quell'approfondimento, questo comando gli permette di tornare indietro alla pagina dell'ultimo nodo in cui si è eseguita una scelta di approfondimento.

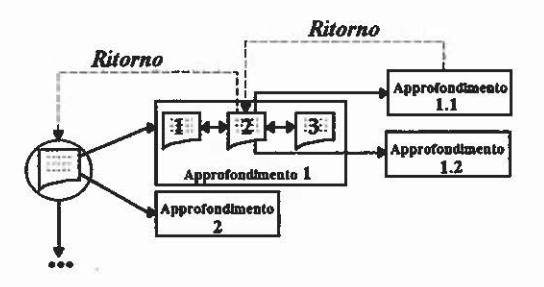

Fig. 4

Nel caso in cui un generico nodo sia legato a più approfondimenti, questo comando dà la possibilità, all'utente che ha visto uno dei possibili approfondimenti, di accedere anche agli altri in modo rapido.

Ad esempio, nello schema in Fig. 4 è riportata una situazione in cui ad un nodo del ramo principale sono collegati due Approfondimenti, e al primo tra questi due ne sono collegati altri due attraverso la seconda pagina. Un utente che si trova nel nodo del percorso principale sceglie di vedere l'Approfondimento 1 e successivamente, trovandosi nella seconda pagina, sceglie di vedere l'Approfondimento 1.1. Al termine di questo tornando indietro, si troverà alla fine pagina 2 dell'Approfondimento 1 e potrà decidere se vedere anche l'Approfondimento 1.2, oppure se andare avanti nell' Approfondimento 1, o, ancora, se tornare al nodo del ramo principale. Scegliendo quest'ultima azione si troverà alla fine della pagina del nodo principale, con la possibilità di decidere se vedere anche l'Approfondimento 2 o se andare avanti nel percorso principale.

#### - *Indice degli argomenti*

Questo strumento realizza l'accesso al corso in *modo diretto.* Visualizza la struttura generale del corso secondo uno schema a nodi, e permette l'accesso diretto ad uno qualsiasi dei nodi visualizzati dando la possibilità di vedere tutte le pagine che compongono quel nodo, senza però permettere l'accesso ad eventuali approfondimenti del nodo. Più precisamente, se il nodo scelto è un *nodo etichettato* allora si inizierà vedendo la prima pagina di quel nodo e successivamente si potrà decidere di continuare a vedere le pagine (solo) di questo nodo oppure di ritornare all'Indice; se invece si sceglie un *nodo numerato* si potrà vedere l'unica pagina di cui è composto per poi tornare all'Indice.

Occorre notare che questo strumento oltre ad essere presente all'inizio del corso, in modo che un utente possa decidere il modo in cui accedere alle informazioni, è stato reso utilizzabile da ogni parte del corso, così da poter passare in ogni istante dal *modo guidato* al *modo diretto.* 

# - *Indice dei nodi numerati*

È una versione compatta dell'Indice degli argomenti, in cui viene

visualizzato l'elenco dei nodi che costituiscono il percorso principale. Scelto uno di questi nodi, a partire da questo si inizia la visione del corso in *modo guidato.* Questo strumento è posto all'inizio e alla fine di ogni lezione e dà la possibilità, a chi accede al corso una seconda volta, dopo averne visto già una parte, di accedervi in modo guidato a partire dall'ultimo punto in cui ci si era fermati; o ancora, dà la possibilità, al termine delle lezioni, di rivedere parti di queste.

#### *-Riepilogo*

Alla fine di ogni Unità viene data la possibilità di vedere il percorso fatto fino a quell'istante. Per far ciò viene visualizzata la struttura generale del corso con il solito schema a nodi, e vengono evidenziati i nodi visitati sia in *modo guidato* che in *modo diretto* (nota: un argomento è stato considerato visto nel momento in cui è stata vista almeno la prima delle pagine che lo trattano).

# - *Uscita dal corso*

Permette di uscire terminando il corso previa richiesta di conferma. È presente in ogni pagina del corso.

### 4. E PER FINIRE

Inutile precisare che il tipo di supporto finale scelto, il CD-ROM, ha dei limiti fisici di memoria e che quindi i corsi non possono avere la caratteristica dell'esaustività nell'illustrare le rispettive materie. D'altra parte quest'opera ha uno scopo divulgativo e didattico e non ha intenzione di sostituirsi ad una trattazione scientifica delle due materie. E' stata pensata piuttosto come un'opera di consultazione a struttura dendritica diretta a due tipi di utenza: quella "esperta'', alla ricerca di una o più informazioni particolari, che avrebbe preferito un tipo di approccio selettivo alla rete; quella meno "esperta", che avrebbe interagito con la rete in modo filtrato, attraverso un percorso guidato.

> CLAUDIO ARIAS, TOMMASO BAVIERA, FAUSTO GABRIELLI SIMONE GABRIELLI, MARIA LETIZIA VEROLA Dipartimento di Scienze Archeologiche Laboratorio di Informatica Archeologica – Università di Pisa

#### BIBLIOGRAFIA

ARl1\S C., G ABRIEI.U F., VERO l.1\ M.L., W11.KENS B. 1989, *Applicazioni informatiche nella ricerca e nella didattica in arcl1eologia,* «Bollettino di inform:izioni, Centro di elaborazione automatica di dati e documenti storico artistici della Scuola Normale Superiore», Pisa, 10, 1, p. 159 ss.

BARGERO M.L. 1994, *Concetti e mappe: una nuova didattica*, «RES, Cose d'oggi a scuola», anno IV, 7, p. 44.

Bo1.zoN1 L. 1989, *li gioco delle immagini. L'arte della memoria dalle origini al Seicento,* in AA.VV., *La fabbrica del pensiero. Dall'arte della memoria alle neuroscienze,*  Caralogo della mostra, Milano.

BusH V. 1992, *Come possiamo pensare,* in j. NYCE, P. KAHN (edd.), *Da Memex a Hypertext,*  Padova, ed. orig. 1945.

GIUSTINIANI M., BONAZZI R. 1992, Comunicazione e multimedialità. Guida teorico-pratica alla realizzazione di sistemi multimediali efficaci, Collana Informatica domani, Roma, Franco Angeli - IBM SEMEA.

MARAGl.IANO R. 1994, *Manuale di didattica multimediale,* Bari, Larerza.

NF.1.soN T.H. 1992, *Come penseremo,* in J. NYCE, P. KAHN (edd.), *Da Memex a Hypertext,* Padova, ed. orig. 1 972.

P1ATTELU PAI.MARINJ M. 1984, *Mappe della realtà e mappe della ragione,* introduzione agli *Atti del Convegno "Livelli di realtà",* Firenze.

- PRAMPOLINI F., TURTUR A. 1992, *Multimedialità e sistemi ipertestuali*, in P. RIDOLFI (ed.), *Multimedialità: tecnologie e applicazioni,* Collana Informatica domani, Roma, Franco Angeli - IBM SEMEA.
- RASPOl.l.INJ C. 1992, *Il futuro della multimedialità,* in P. Rmo1.F1 (ed.), *Multimedialità: tecnologie e applicazioni,* Collana Informatica domani, Roma, Franco Angeli - IBM SEMEA.

YATES F.A. 1985, *L'arte della memoria,* Torino, ed. orig. 1966.

#### ABSTRACT

The Jack of palerhnological handbooks has been covered by book publishing for the last ten years. Two subjecrs were chosen for experimental reaching: prehistoric archaeology and archaeozoology. The core of the work consists of more than seven hundred images (b/w and colour reproduccions coming from various sources) and more than one hour of originai filming (reproduction of flint implement knapping and ceramic vessel shaping in prehistory).